# **FLYINGVOICE**

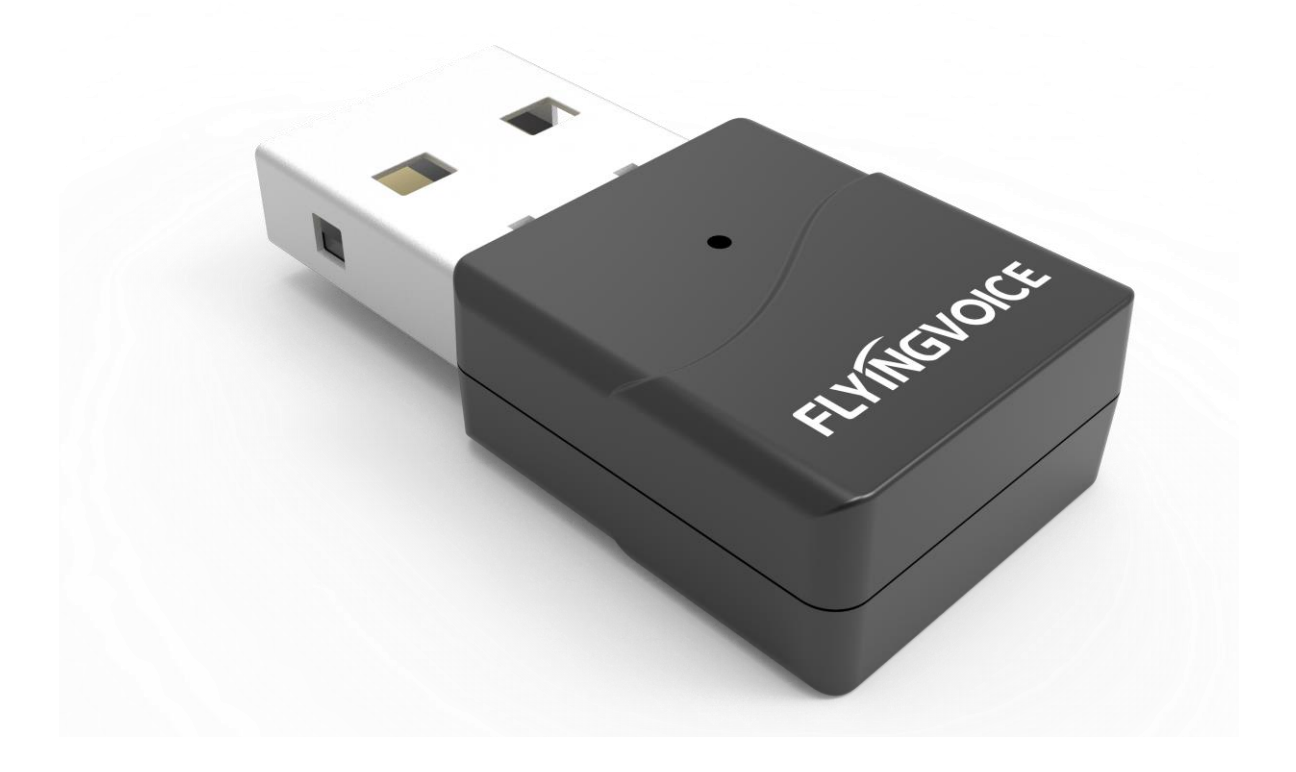

# 蓝牙适配器 BT50 用户手册

深圳总部:广东省深圳市南山区桃源街道留仙大道南山智园崇文园区1号楼1801-1802 / 1801-1802, Building 1, Chongwen Park, Nanshan Zhiyuan, Nanshan District, Shenzhen, China 北京分公司:北京市石景山区金安中海财富中心A座401 / Rm 401, Building 1, JinAn Zhonghai Fortune Center, Shijingshan District, Beijing, China 上海分公司:上海市杨浦区隆昌路619号城市概念软件园1幢C108 / Rm C108, City Concept Building 1, Longchang Rd No. 619, Yangpu District, Shanghai, China

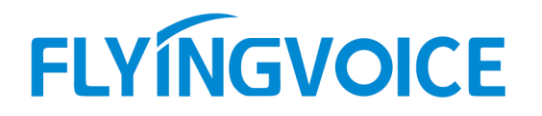

**适配器指示灯状态说明:**

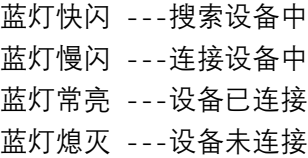

## **连接说明:**

# **如果你的蓝牙适配器未配对过任何设备:**

1.将蓝牙适配器插入话机,此时话机提示 USB 耳机已连接, 指示灯为蓝色快闪状态, 蓝牙适配器正在搜索设备; 2.将蓝牙设备调至配对模式,蓝牙适配器会自动连接耳机,耳机端听到连接成功提示音,指示灯由蓝色快闪状态转 为蓝色常亮状态。蓝牙耳机连接成功;

3.通过蓝牙耳机可以实现通话以及单击接听电话功能。

# **如果你的蓝牙适配器已配对过设备:**

1.将蓝牙适配器插入话机,话机提示 USB 耳机已连接, 指示灯为蓝色慢闪状态, 此时蓝牙适配器正在尝试连接已配 对设备;

2.如果已配对过的蓝牙设备在连接范围内,且处于空闲状态(未与其他终端连接),蓝牙设备会自动连接上蓝牙适 配器,指示灯由蓝色慢闪状态转为蓝色常亮状态。蓝牙耳机连接成功; 3.通过蓝牙耳机可以实现通话以及单击接听电话功能。

#### **如果你的蓝牙适配器已配对过设备,如何配对新设备:**

#### **方法一:**

1.将蓝牙适配器插入 PC,运行 dongle\_pair.exe 程序, 蓝牙适配器会清除已配对设备的信息, 此时指示灯重新变回蓝 色快闪状态;

1.此时蓝牙适配器可以重新配对设备。

#### **方法二(仅限 P2X 系列):**

1.将蓝牙适配器接入话机,进入"菜单-高级设置-重置蓝牙 USB 配对列表"; 2.此时蓝牙适配器可以重新配对设备。

#### **注:**

1. 如设备为 FIP13G/FIP14G/FIP15G 系列, 需将设备升级至 FVUIADV\_V0.7.23.1\_202205281223\_RC (Flash 为 32M) 或 FVUI\_V0.7.23.1\_202205281137\_RC (Flash 为 16M) 2. 如设备为 P23G/P23GW/P22G/P22P/P21/P21P/P20/P20P/P20G 系列,需将设备升级至 FVUIADV\_7628\_V0.7.77\_202303201927\_RC.bin 或更新的版本;

3. 蓝牙设备重置后,如果蓝牙适配器无法与其配对,请尝试重置蓝牙适配器的配对信息再与该蓝牙设备重新配对;

4. 当多个待配对的蓝牙设备在蓝牙适配器的连接范围内时,会自动选择信号最强的设备。

深圳总部:广东省深圳市南山区桃源街道留仙大道南山智园崇文园区1号楼1801-1802 / 1801-1802, Building 1, Chongwen Park, Nanshan Zhiyuan, Nanshan District, Shenzhen, China 北京分公司:北京市石景山区金安中海财富中心A座401 / Rm 401, Building 1, JinAn Zhonghai Fortune Center, Shijingshan District, Beijing, China 上海分公司:上海市杨浦区隆昌路619号城市概念软件园1幢C108 / Rm C108, City Concept Building 1, Longchang Rd No. 619, Yangpu District, Shanghai, China